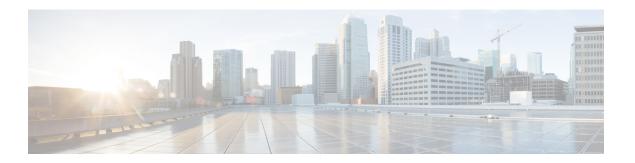

# **Meetings**

• Edit Meeting Accounts, page 1

## **Edit Meeting Accounts**

You can add Cisco WebEx sites to Cisco Jabber to quickly start, join, and manage online conferences.

In cloud-based deployments, you cannot add a meeting site that is configured for SSO, this site must be created in the Cisco WebEx Administration Tool.

#### **Procedure**

| Step 1 | Select Jabber > | Preferences > | Meetings. |
|--------|-----------------|---------------|-----------|
|--------|-----------------|---------------|-----------|

Note Sites that are provisioned by your administrator cannot be edited or deleted.

- **Step 2** Select the **Meeting Site** drop-down list.
- **Step 3** Select **Edit Meeting Site...** from the drop-down list.
- **Step 4** Select the plus (+) button to add a new meetings site.
- **Step 5** Enter the required settings in the following fields:

## Site URL

The name of the Cisco WebEx site, for example, cisco.webex.com

### Username

Your username

#### **Password**

Your password

## Step 6 Select Apply

**Edit Meeting Accounts**